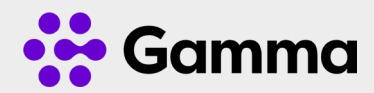

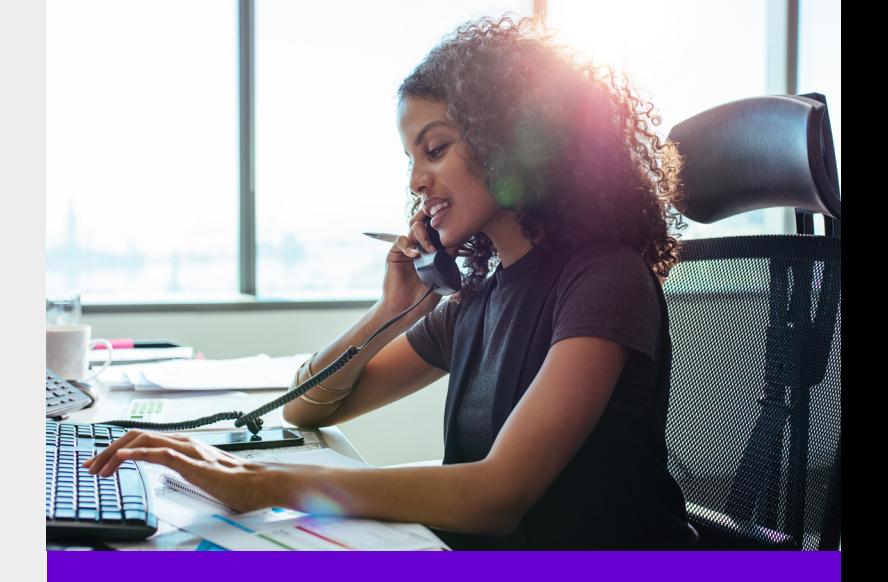

# Horizon **Collaborate** Quick Guide

Voice Calling

# Voice calling a contact

Select a user from your contact list, or search a new user and then you can double click on their name, or hover over their name and click the voice icon. This will start the Voice conversation.

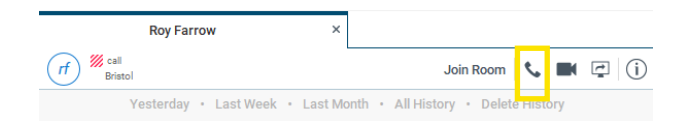

# In-call control

Once the call is connected, you will have access to the following features:

- Hang Up
- Mute
- Hold
- Transfer
- Conference
- Call Park
- Escalate the call to video
- Join Room
- Share your screen

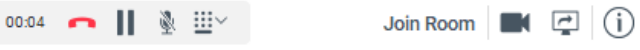

# Voice calling from a Chat Window

You can change a call type at any time from within a chat window. This is useful when you want to check someone is available to take a voice call.

- 1. Double click on a user to open the chat window
- 2. Click on the **interelative conto start a voice call**
- 3. You will have access to the in-call controls to manage the call

You can now escalate the call to video by clicking on the  $\blacksquare$ icon

The call can be easily tuned into a conference call by using the in-call controls, or simply dragging and dropping a user into the open tab.

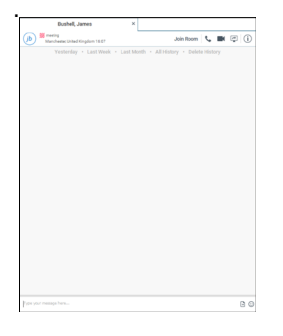

#### Start new call  $\overline{2}$  $\frac{1}{2}$ 3 ABC DEF  $\overline{\mathcal{A}}$ 5 6 **MNO** GHI JKL  $\overline{7}$ 8 g PORS TUV WXYZ  $\overline{0}$  $\star$  $#$

# Pull call

You can move a call from your mobile softclient to your desktop, or from your desktop to your mobile client, without interrupting the call. This feature is available on voice calls and voice conference calling. When a call is made or received on the mobile client, the following option will become available. Simply click on Calls and then Pull Call (or press Ctrl. P) and the call will now be on the desktop.

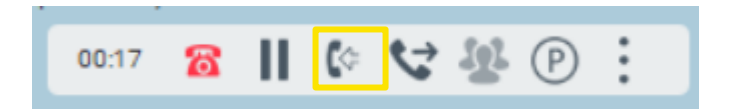

### Visual Voicemail

Access your voicemails from Call history and click on the voicemail icon. Select the voicemail and then press play. You can manage your voicemails from the more options icon:

- Play
- Delete

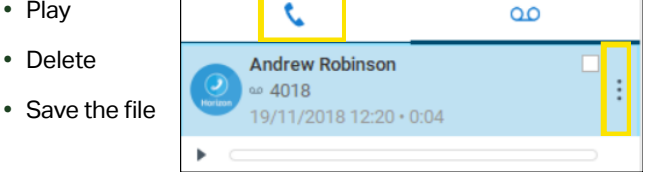

### Call History

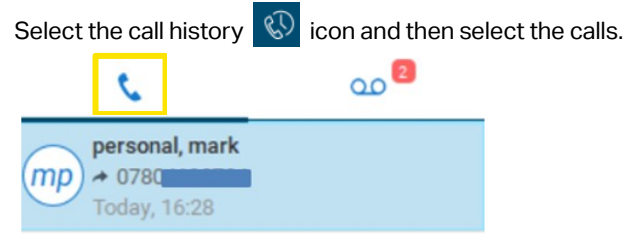

Call History shows all of your incoming and outgoing calls, the date and time of the call and if it was answered. By right clicking on a call in the history, you can contact or manage the call. Options will depend on who the call was made to or from.

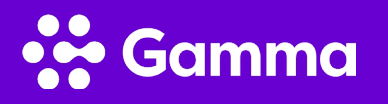

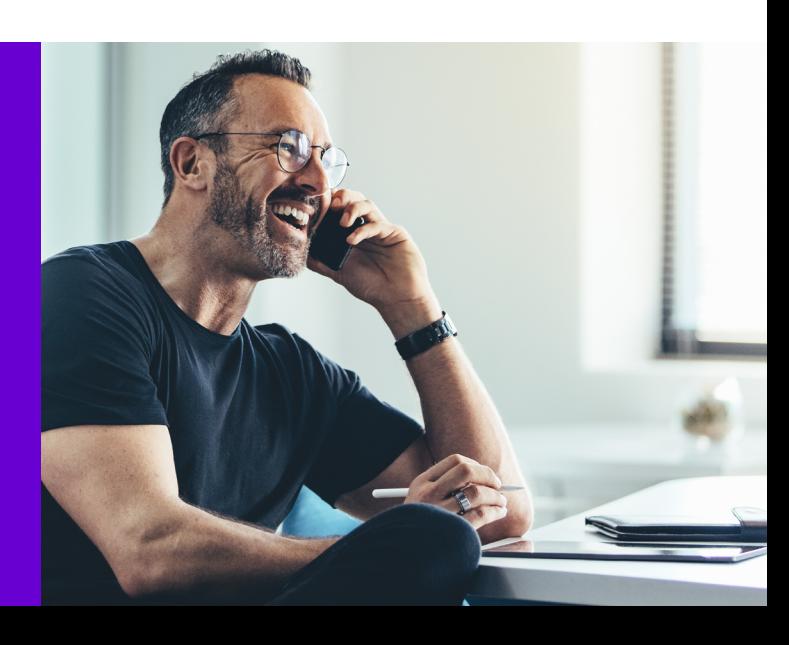

### Dialpad

The keypad is available to manually dial a number or for use in a call such as entering numbers in a legacy audioconference bridge. The number can be cut and pasted into the dialpad.